## OpenGL ES 1.0 ANDROID Tomasz Dzieniak

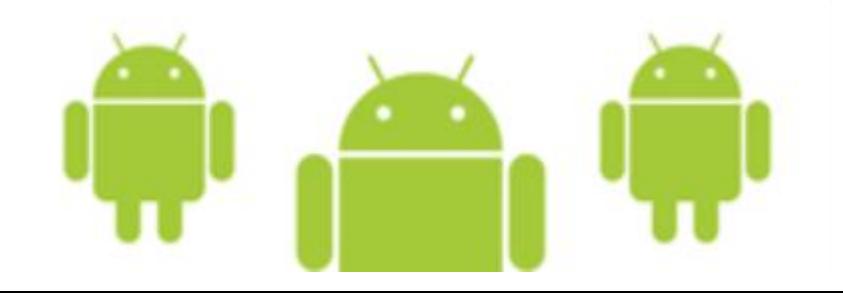

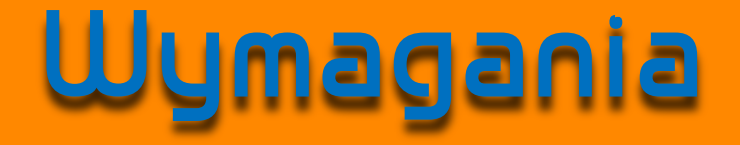

#### JRE & JDK 5.0 +

IDE (Eclipse 3.3.1 + / Netbeans 7.0.0 +)

Android SDK Starter Package

#### Android SDK Components

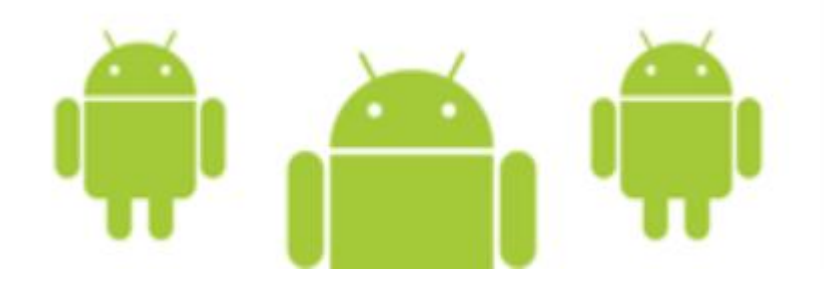

## Pierwszy program

Project name: OpenGL Build Target: Android 2.0 Application name: OpenGL Package name: org.umk.opengl Create Activity: OpenGL Min SDK Version: 8

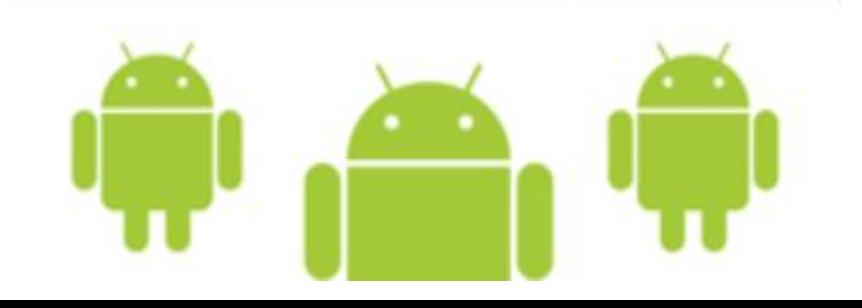

#### OpenGL/src/org/umk/opengl/OpenGL.java

**package org.umk.opengl;**

}

**import android.app.Activity; import android.os.Bundle;**

```
public class OpenGL extends Activity {
```
@Override **public void onCreate(Bundle savedInstanceState) { super.onCreate(savedInstanceState);**

```
setContentView(R.layout.main);
}
```
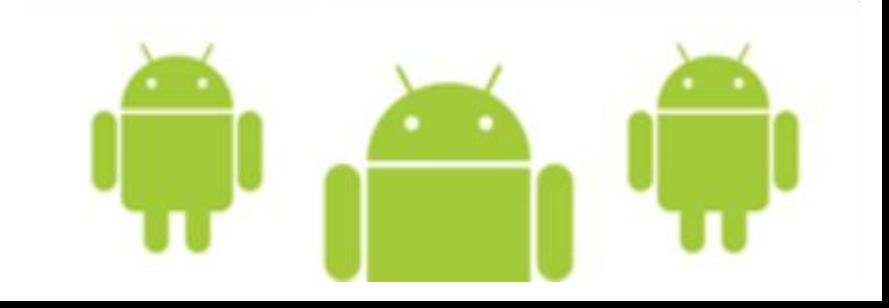

#### OpenGL/src/org/umk/opengl/OpenGL.java

**package org.umk.opengl;**

```
import android.app.Activity;
import android.os.Bundle;
```

```
public class OpenGL extends Activity {
```
WidokGL widok;

@Override

```
public void onCreate(Bundle savedInstanceState) {
    super.onCreate(savedInstanceState);
```
widok = **new WidokGL(this);**

setContentView(R.layout.*main);*

}

}

```
@Override
protected void onPause() {
    super.onPause();
    widok.onPause();
}
```

```
@Override
protected void onResume() {
    super.onResume();
    widok.onResume();
}
```
Przesłaniamy metody odpowiedzialne za pauzowanie i kontynuowanie zdarzeń.

Będą wywoływać swoje odpowiedniki na rzecz wystąpienia obiektu klasy WidokGL.

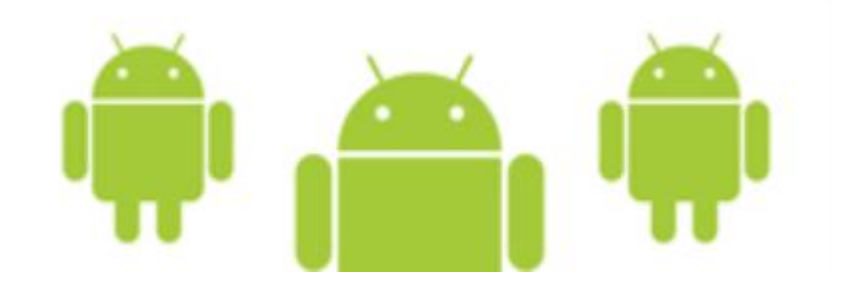

#### OpenGL/src/org/umk/opengl/WidokGL.java

**package org.umk.opengl;**

**import android.content.Context; import android.opengl.GLSurfaceView;**

**class WidokGL extends GLSurfaceView {**

```
WidokGL(Context kontekst) {
   super(kontekst);
```

```
setRenderer(renderer);
   }
}
```
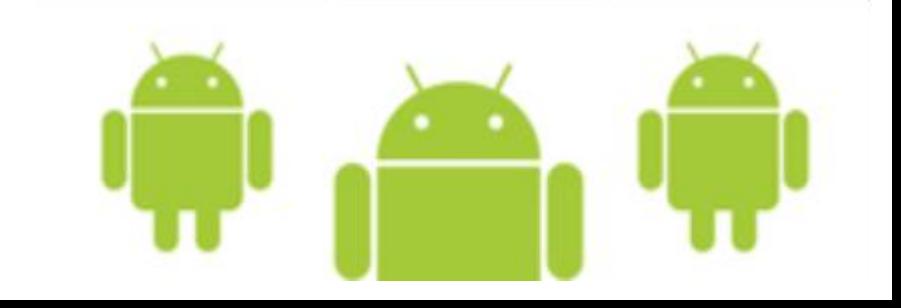

#### OpenGL/src/org/umk/opengl/WidokGL.java

**package org.umk.opengl;**

}

}

```
import android.content.Context;
import android.opengl.GLSurfaceView;
class WidokGL extends GLSurfaceView {
   private final RendererGL renderer;
  WidokGL(Context kontekst) {
      super(kontekst);
      renderer = new RendererGL(kontekst);
      setRenderer(renderer);
```
Tworzymy instancję klasy WidokGL, która będzie odpowiedzialna za wykonywanie całej pracy:

- konfigurację frustum
- rysowanie aktora
- animację aktora
- oświetlanie sceny
- teksturowanie
- przezroczystość

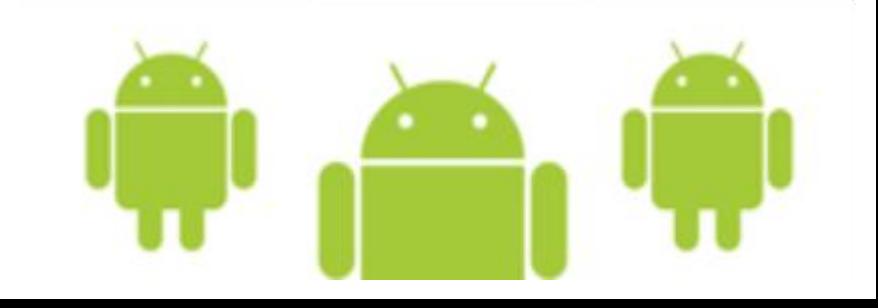

**package org.umk.opengl;**

}

**import javax.microedition.khronos.egl.EGLConfig; import javax.microedition.khronos.opengles.GL10;**

**import android.content.Context; import android.opengl.GLSurfaceView; import android.opengl.GLU;**

**class RendererGL implements GLSurfaceView.Renderer {**

```
private final Context kontekst;
RendererGL(Context kontekst) {
   this.kontekst = kontekst;
}
```
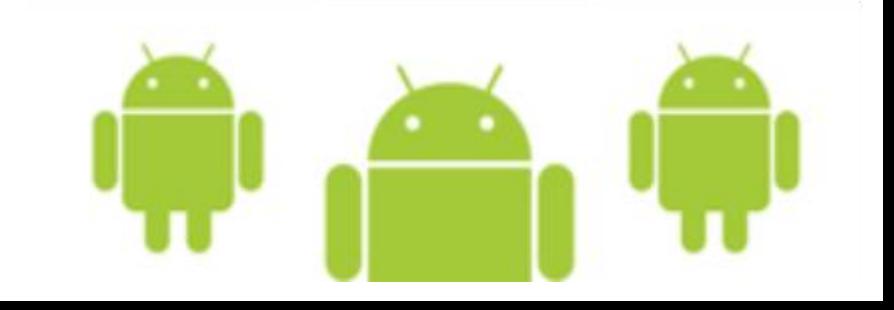

**package org.umk.opengl;**

```
import javax.microedition.khronos.egl.EGLConfig;
import javax.microedition.khronos.opengles.GL10;
```
**import android.content.Context; import android.opengl.GLSurfaceView; import android.opengl.GLU;**

**class RendererGL implements GLSurfaceView.Renderer {**

```
private final Context kontekst;
```

```
RendererGL(Context kontekst) {
   this.kontekst = kontekst;
}
```
**public void onSurfaceCreated(GL10 gl, EGLConfig konfig) {** // ... }

```
public void onSurfaceChanged(GL10 gl, int szerokosc, int wysokosc) {
   // ...
}
```

```
public void onDrawFrame(GL10 gl) {
   // ...
```
}

}

Przeciążamy metody odpowiedzialne za tworzenie ramki, jej odświeżanie i wyświetlanie.

```
public void onSurfaceCreated(GL10 gl, EGLConfig konfig) {
```

```
gl.glEnable(GL10.GL_DEPTH_TEST);
gl.glDepthFunc(GL10.GL_LEQUAL);
gl.glEnableClientState(GL10.GL_VERTEX_ARRAY);
```
}

*GL\_DEPTH\_TEST – porównanie głębi i aktualizacja bufora głębokości*

*GL\_LEQUAL – określa, które piksee bufor Z ma zignorować, a które wyświetlić na ekranie*

*GL\_VERTEX\_ARRAY – uruchamia vertex array*

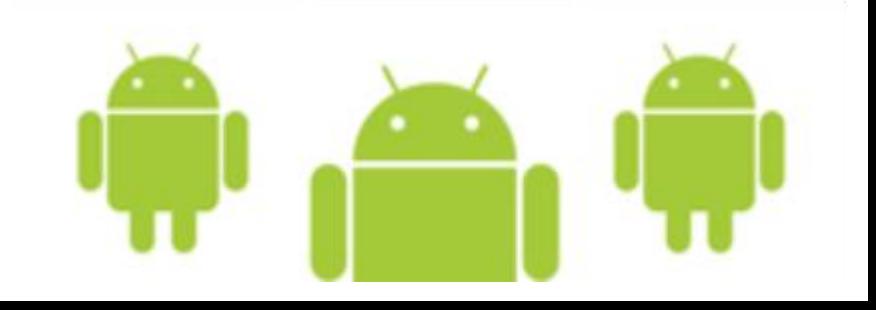

```
public void onSurfaceChanged(GL10 gl, int szerokosc, int wysokosc) {
```

```
gl.glViewport(0, 0, szerokosc, wysokosc);
gl.glMatrixMode(GL10.GL_PROJECTION);
gl.glLoadIdentity();
float proporcje = (float) szerokosc / wysokosc;
GLU.gluPerspective(gl, 45.0f, proporcje, 1, 100f);
```

```
• ustawiamy ostrosłup widzenia
```
- uruchamiamy macierz modelu
- resetujemy macierz modelowania
- określamy perspektywę i parametry wyświetlania obrazu
	- kąt widzenia

}

- proporcje obrazu
- bliższą płaszczyznę ograniczającą
- dalszą płaszczyznę ograniczającą

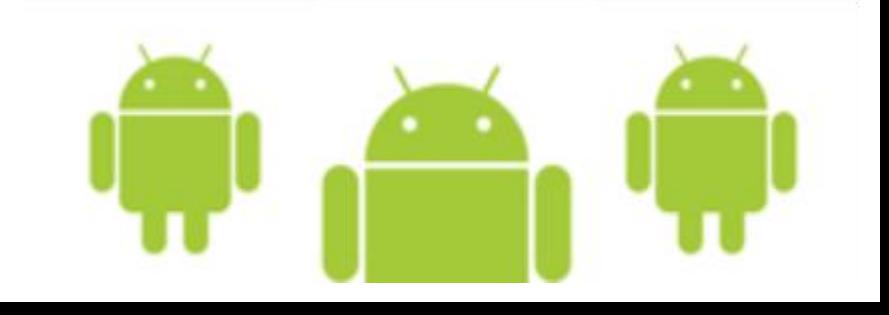

### Pierwszy rzut oka

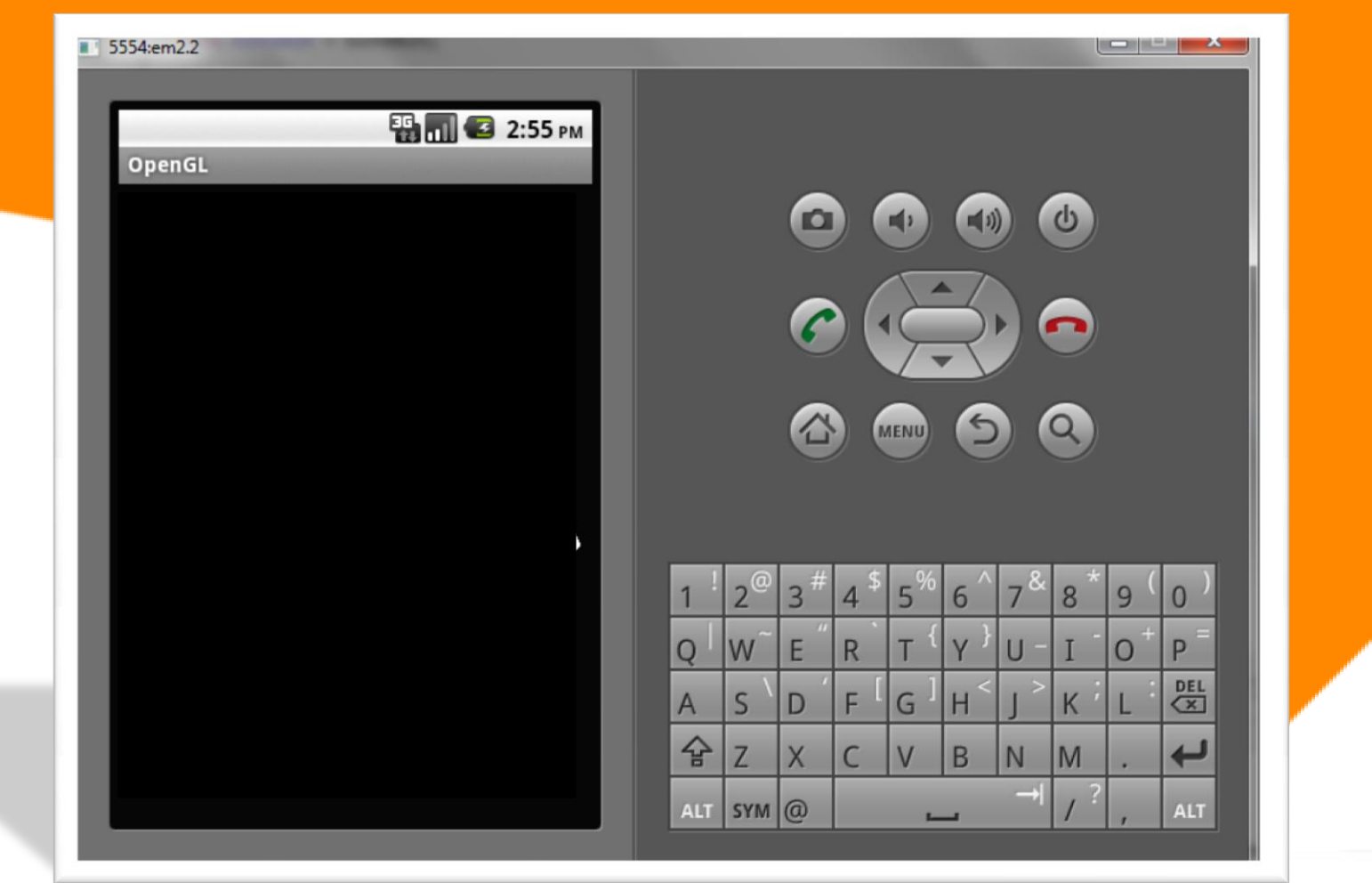

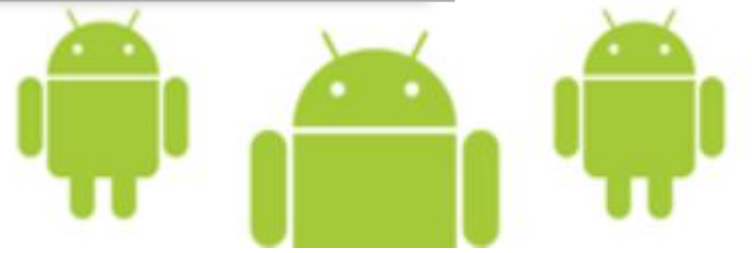

```
public void onDrawFrame(GL10 gl) {
  gl.glClear(GL10.GL_COLOR_BUFFER_BIT | GL10.GL_DEPTH_BUFFER_BIT);
  gl.glMatrixMode(GL10.GL_MODELVIEW);
  gl.glLoadIdentity();
  gl.glTranslatef(0, 0, -3.0f);
```
}

- oczyszczamy bufor głębi i bufor koloru
- resetujemy macierz modelowania
- przesuwamy obraz tak, aby coś zobaczyć

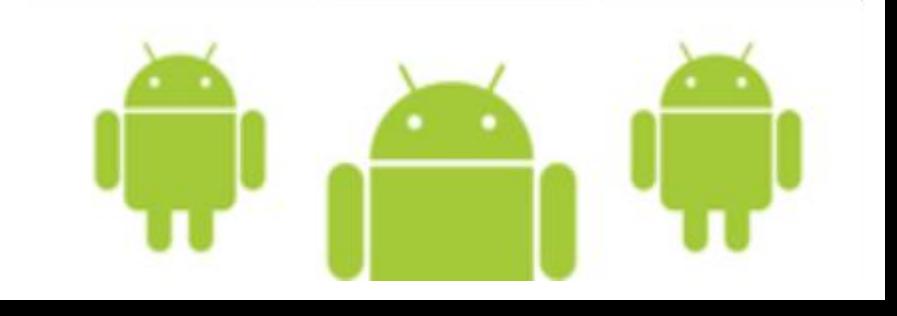

#### OpenGL/src/org/umk/opengl/SzescianGL.java

```
package org.umk.opengl;
import java.nio.ByteBuffer;
import java.nio.ByteOrder;
import java.nio.IntBuffer;
import javax.microedition.khronos.opengles.GL10;
class SzescianGL {
   private final IntBuffer mBuforWierzcholka;
   public SzescianGL() {
      int jeden = 65536;
      int pol = jeden / 2;
      int[] wierzcholki = {
         // ściana przednia
         -pol, -pol, pol, 
         pol, -pol, pol, 
         -pol, pol, pol, 
         pol, pol, pol,
         // ściana tylnia
         -pol, -pol, -pol, 
         -pol, pol, -pol, 
         pol, -pol, -pol, 
         pol, pol, -pol, 
         // ściana lewa
         -pol, -pol, pol, 
         -pol, pol, pol, 
         -pol, -pol, -pol, 
         -pol, pol, -pol, 
                                                           // ściana prawa
                                                           pol, -pol, -pol, 
                                                           pol, pol, -pol, 
                                                           pol, -pol, pol, 
                                                           pol, pol, pol, 
                                                           // szczyt
                                                           -pol, pol, pol, 
                                                           pol, pol, pol, 
                                                           -pol, pol, -pol, 
                                                           pol, pol, -pol, 
                                                           // spód
                                                           -pol, -pol, pol, 
                                                           -pol, -pol, -pol, 
                                                           pol, -pol, pol, 
                                                           pol, -pol, -pol, 
                                                        };
                                                    ByteBuffer vbb = ByteBuffer.allocateDirect(
                                                        wierzcholki.length * 4);
                                                    vbb.order(ByteOrder.nativeOrder());
                                                    mBuforWierzcholka = vbb.asIntBuffer();
                                                    mBuforWierzcholka.put(wierzcholki);
                                                    mBuforWierzcholka.position(0);
                                                 }
```
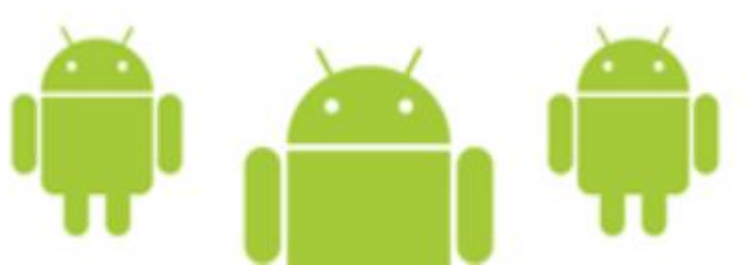

#### OpenGL/src/org/umk/opengl/SzescianGL.java **CDN**

```
public void rysuj(GL10 gl) {
   gl.glVertexPointer(3, GL10.GL_FIXED, 0, mBuforWierzcholka);
   gl.glColor4f(1, 1, 1, 1);
   gl.glNormal3f(0, 0, 1);
   gl.glDrawArrays(GL10.GL_TRIANGLE_STRIP, 0, 4);
   gl.glNormal3f(0, 0, -1);
   gl.glDrawArrays(GL10.GL_TRIANGLE_STRIP, 4, 4);
   gl.glColor4f(1, 1, 1, 1);
   gl.gllnormal3f(-1, 0, 0);gl.glDrawArrays(GL10.GL_TRIANGLE_STRIP, 8, 4);
   gl.glNormal3f(1, 0, 0);
   gl.glDrawArrays(GL10.GL_TRIANGLE_STRIP, 12, 4);
   gl.glColor4f(1, 1, 1, 1);
   gl.glNormal3f(0, 1, 0);
   gl.glDrawArrays(GL10.GL_TRIANGLE_STRIP, 16, 4);
   gl.glNormal3f(0, -1, 0);
   gl.glDrawArrays(GL10.GL_TRIANGLE_STRIP, 20, 4);
}
```
}

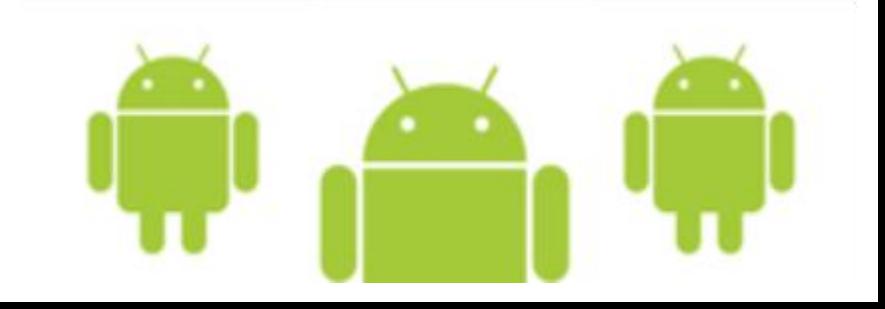

```
// aktor
private final SzescianGL szescian = new SzescianGL();
public void onDrawFrame(GL10 gl) {
   (…)
   szescian.rysuj(gl);
}
• tworzymy instancję klasy SzescianGL (tworzymy aktora)
```
• w metodzie onDrawFrame wywołujemy funkcję rysującą

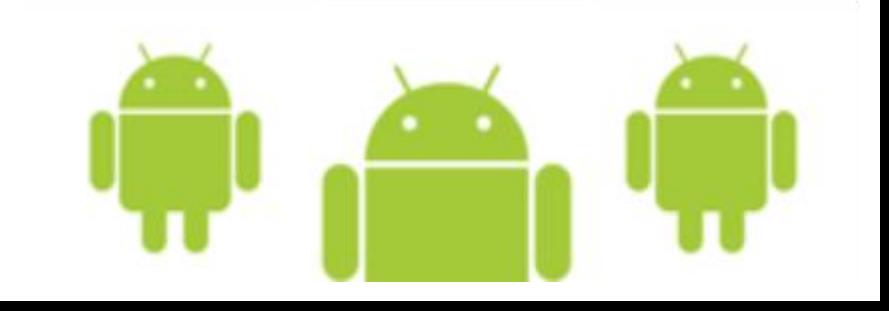

### Gotowy sześcian

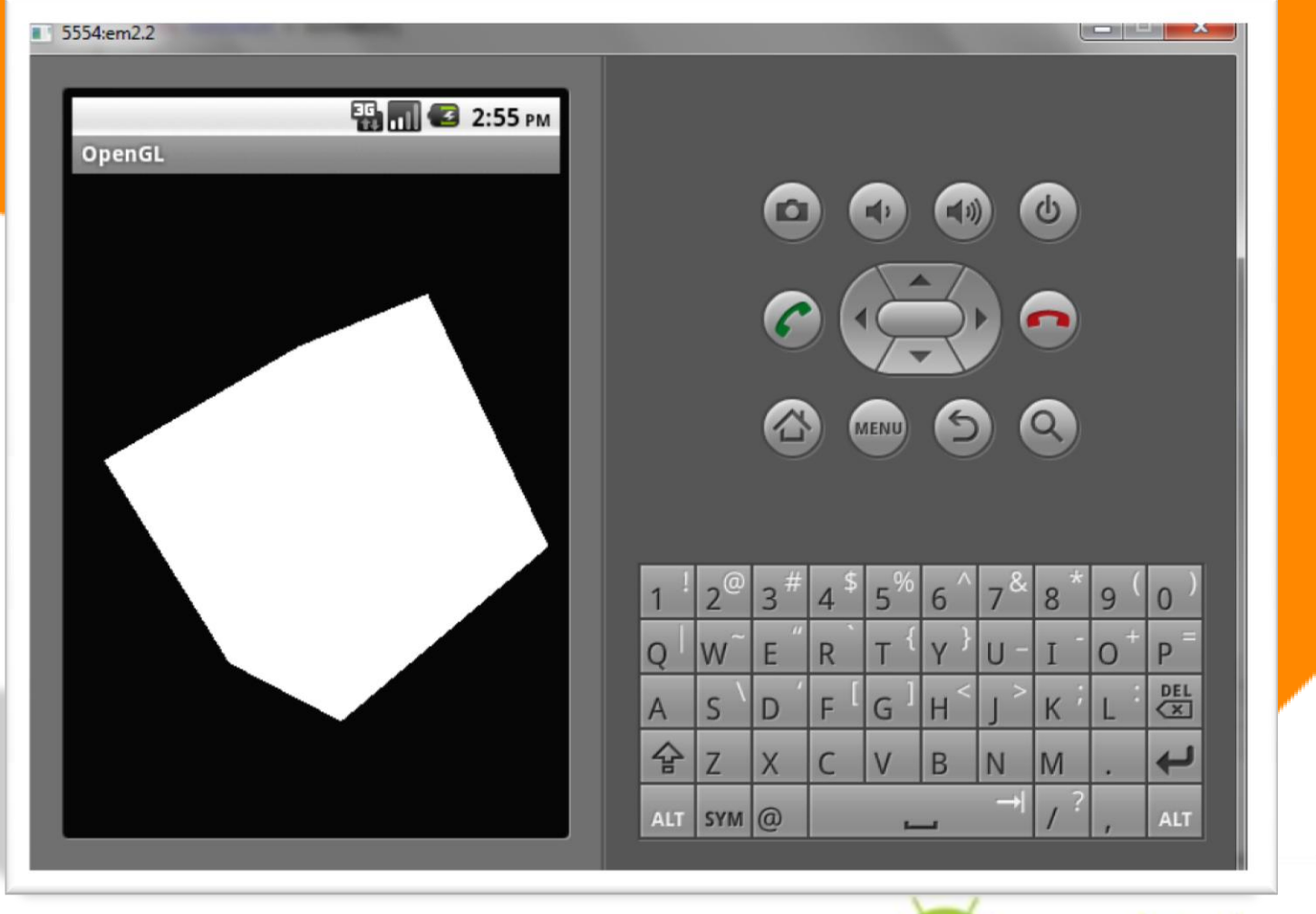

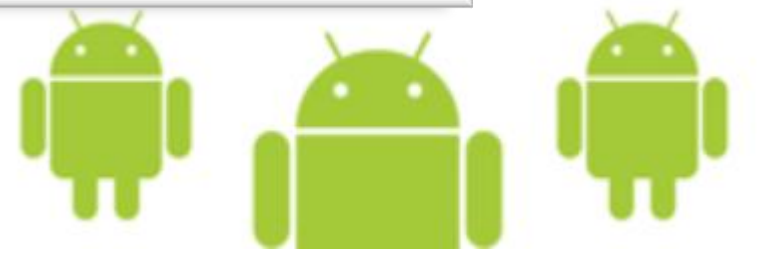

```
// poniżej oświetlenie
float[] oswietlenieDookolne = new float[] { 0.2f, 0.2f, 0.2f, 1 };
float[] oswietlenieRozproszone = new float[] { 1, 1, 1, 1 };float[] pozostaleZrodlaSwiatla = new float[] { 1, 1, 1, 1 };gl.glEnable(GL10.GL_LIGHTING);
gl.glEnable(GL10.GL_LIGHT0);
gl.glLightfv(GL10.GL_LIGHT0, GL10.GL_AMBIENT, oswietlenieDookolne, 0);
gl.glLightfv(GL10.GL_LIGHT0, GL10.GL_DIFFUSE, oswietlenieRozproszone, 0);
gl.glLightfv(GL10.GL_LIGHT0, GL10.GL_POSITION, pozostaleZrodlaSwiatla, 0);
```
// symulacja materiału

```
float[] materialDookolne = new float[] { 1, 1, 1, 1 };
```

```
float[] materialRozproszone = new float[] { 1, 1, 1, 1 };
```

```
gl.glMaterialfv(GL10.GL_FRONT_AND_BACK, GL10.GL_AMBIENT, materialDookolne, 0);
```

```
gl.glMaterialfv(GL10.GL_FRONT_AND_BACK, GL10.GL_DIFFUSE, materialRozproszone, 0);
```
• konfigurujemy parametry światła i materiału

• położenie światła i kolor

Tworzone światło (w położeniu (1,1,1) jest nieukierunkowane, posiada składową światła dookolnego i rozproszonego.

Materiał zostaje określony jako matowy (podobny do papieru).

W efekcie prawy górny róg sześcianu, który znajduje się bliżej źródła światła będzie jaśniejszy.

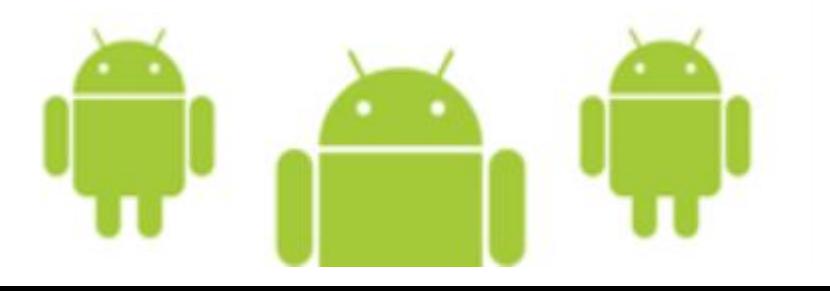

```
// animacja – klasa RendererGL
private long czasStartu;
```

```
// animacja – metoda onSurfaceCreate
czasStartu = System.currentTimeMillis();
```

```
// animacja – metoda onDrawFrame ->
long szacowany = System.currentTimeMillis() - czasStartu;
gl.glRotatef(szacowany * (30f / 1000f), 0, 1, 0);
gl.glRotatef(szacowany * (15f / 1000f), 1, 0, 0);
// <- animacja
```
Dodanie powyższych fragmentów kodu spowoduje ładną, płynną animację sześcianu (obrót o 30 stopni wzdłuż osi x i 15 stopni wzdłuż osi y).

Uwaga: emulowanie programu może powodować zmniejszenie wydajności wyświetlanej animacji. Na urządzeniu płynność jest płynniejsza… ;)

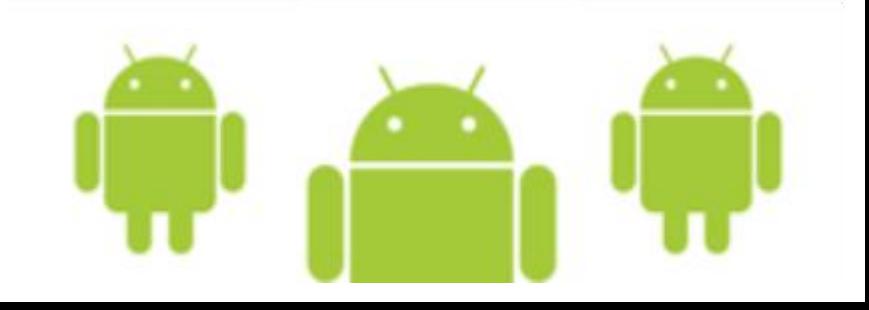

#### OpenGL/src/org/umk/opengl/SzescianGL.java

// tekstura **private final IntBuffer mBuforTekstury;** // tekstura **int[] wspolrzedneTekstury = {** // ściana przednia 0, jeden, jeden, jeden, 0, 0, jeden, 0, // ściana tylnia jeden, jeden, jeden, 0, 0, jeden, 0, 0, // ściana lewa jeden, jeden, jeden, 0, 0, jeden, 0, 0, // ściana prawa jeden, jeden, jeden, 0, 0, jeden, 0, 0, // szczyt jeden, 0, 0, 0, jeden, jeden, 0, jeden, // spód 0, 0, 0, jeden, jeden, 0, jeden, jeden, };

```
ByteBuffer tbb = ByteBuffer.allocateDirect(wspolrzedneTekstury.length * 4);
tbb.order(ByteOrder.nativeOrder());
mBuforTekstury = tbb.asIntBuffer();
mBuforTekstury.put(wspolrzedneTekstury);
mBuforTekstury.position(0);
```
Powyższy kod należy umieścić w konstruktorze.

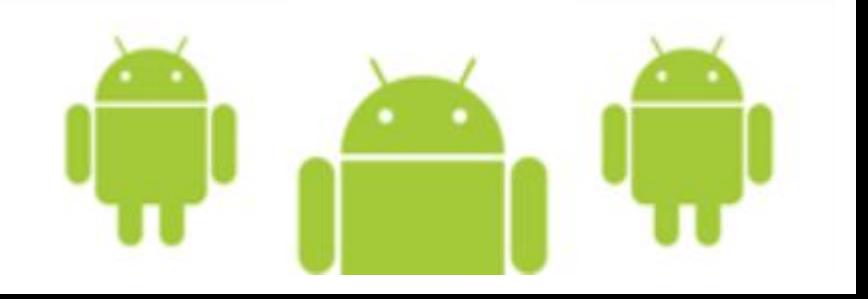

#### OpenGL/src/org/umk/opengl/SzescianGL.java **CDN**

```
static void wczytajTeksture(GL10 gl, Context kontekst, int zasob) {
   Bitmap bmp = BitmapFactory.decodeResource(
   kontekst.getResources(), zasob);
   GLUtils.texImage2D(GL10.GL_TEXTURE_2D, 0, bmp, 0);
   gl.glTexParameterx(GL10.GL_TEXTURE_2D, 
   GL10.GL_TEXTURE_MIN_FILTER, GL10.GL_LINEAR);
   gl.glTexParameterx(GL10.GL_TEXTURE_2D, 
  GL10.GL_TEXTURE_MAG_FILTER, GL10.GL_LINEAR);
}
```
Poniższy kod należy umieścić w metodzie rysuj.

```
// tekstura ->
gl.glEnable(GL10.GL_TEXTURE_2D);
gl.glTexCoordPointer(2, GL10.GL_FIXED, 0, mBuforTekstury);
// <- tekstura
```
Na koniec w klasie RendererGL w metodzie onSurfaceCreated wymuszamy obsługę tekstur.

```
// tekstura
gl.glEnableClientState(GL10.GL_TEXTURE_COORD_ARRAY);
gl.glEnable(GL10.GL_TEXTURE_2D);
```
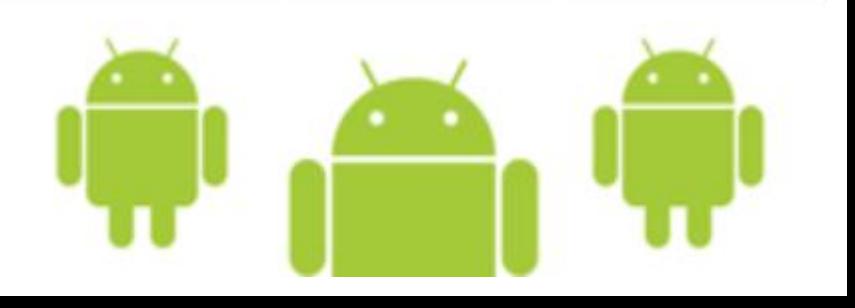

# Efekt końcowy

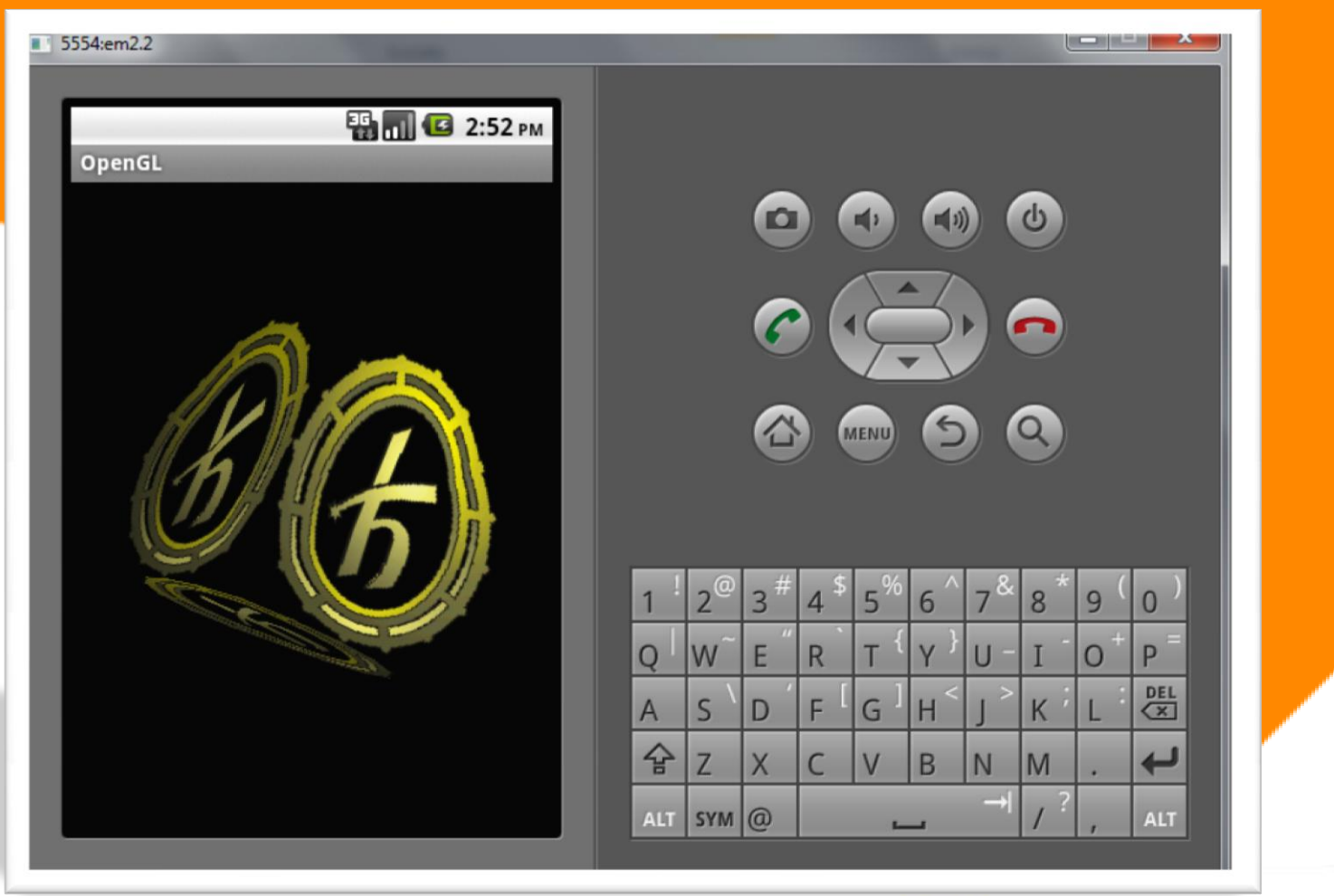

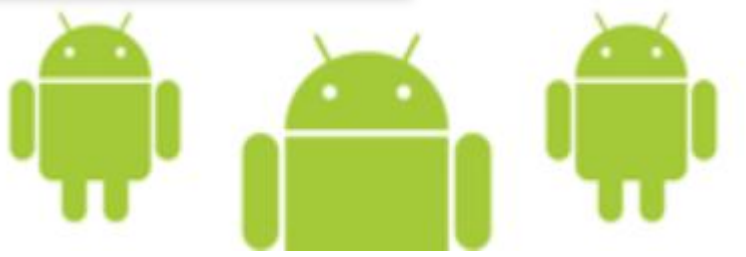

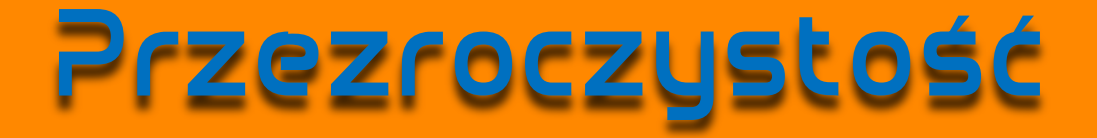

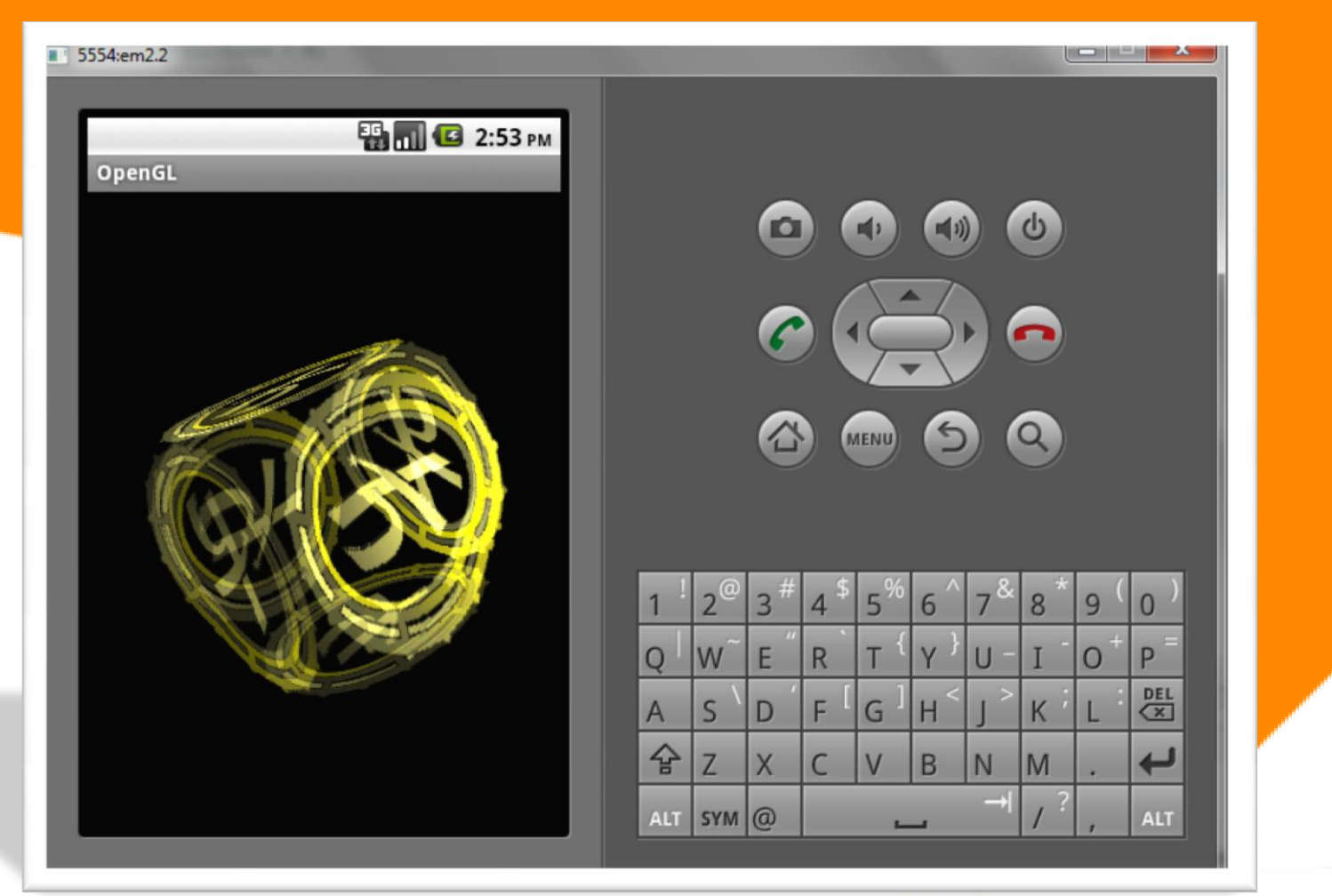

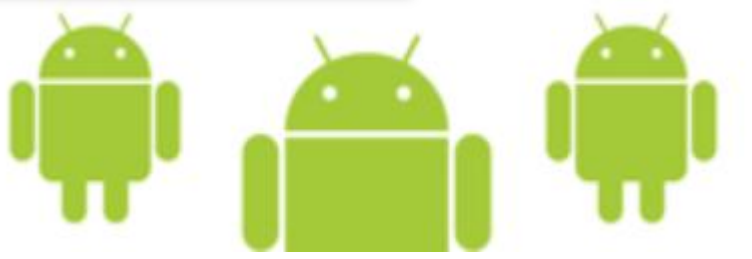

### Pytania?

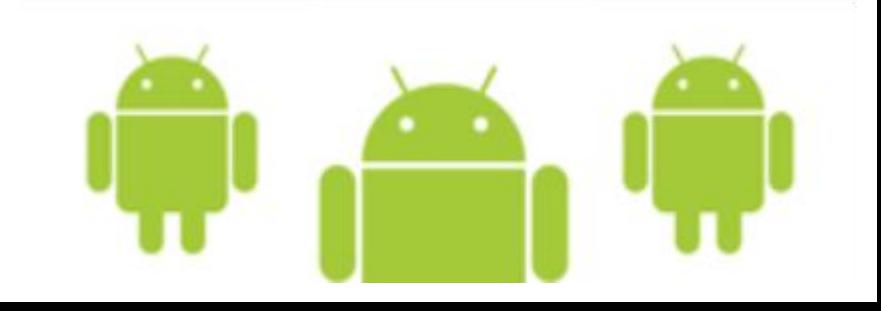

#### Pytania?

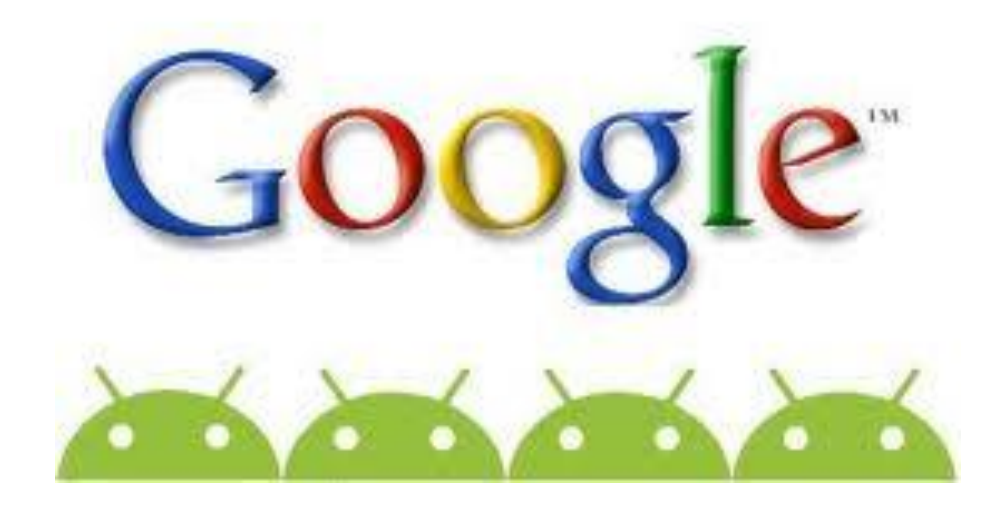